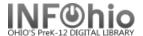

## Marking an Item Lost

Note: For more detailed information or specific questions see the Workflows Handbook, Mark Item Lost.

On user record (in any wizard) find the patron, *right-click* on the title that is to be marked LOST, select **Mark Item Lost**:

Using the DISPLAY USER wizard:

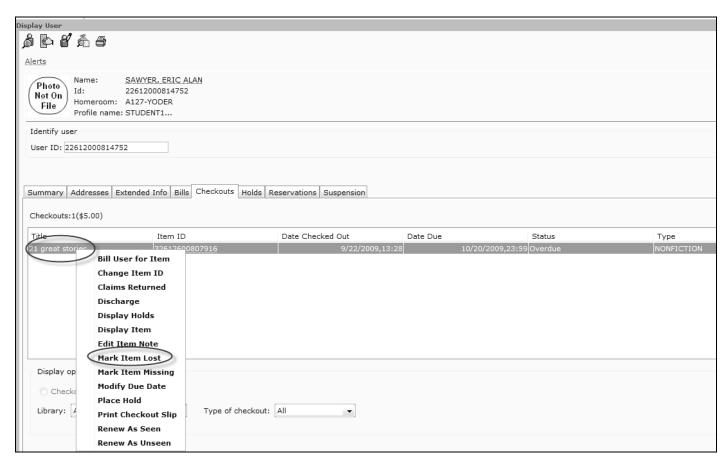

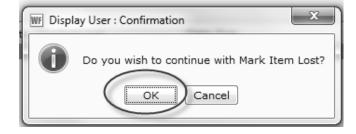

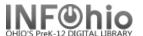

## Select "Bill User" (can edit item price, if desired, before billing):

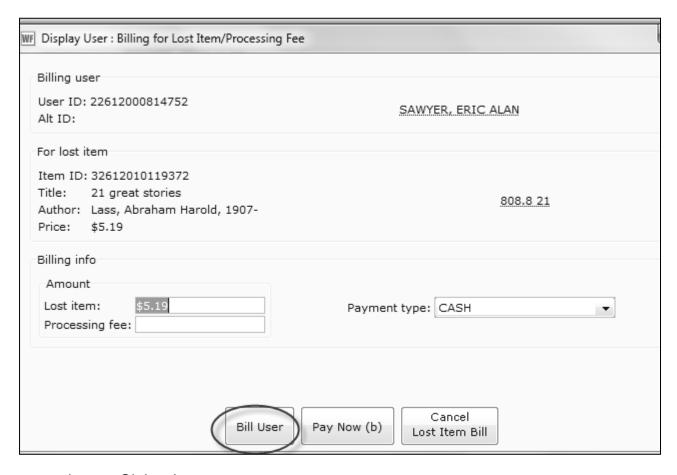

## Item status is now Claims Lost:

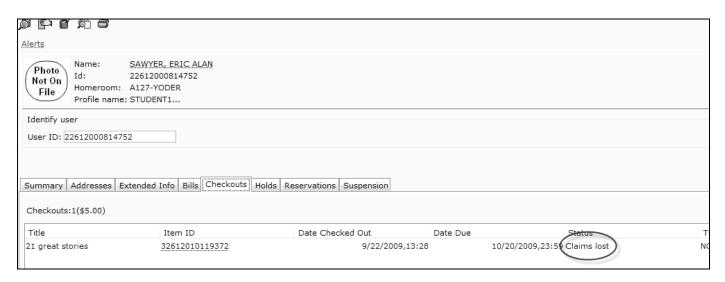

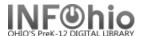

## User has been billed for Lost Item:

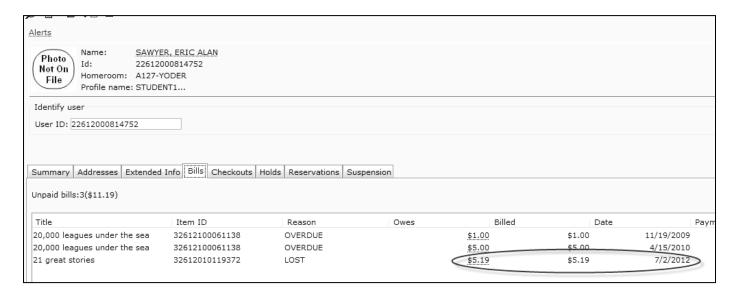

All this has been done from the DISPLAY USER record.